## Importing the "JENNY LINE" Tool Database in Carveco

- Save the JENNY LINE TOOL DATABASE(C).tdb file to your desktop or other location
- 2. Open the tool database in Carveco

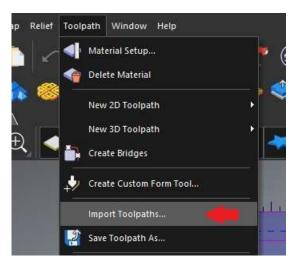

## 3. Select "Import"

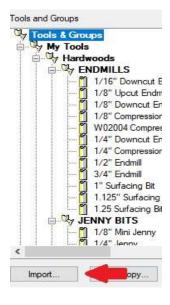

4. Locate and select the file from your desktop and then hit "open"

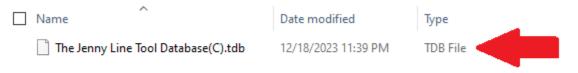

## The JENNY LINE tools will be added to your tool database!